#### Mat237 **TP** UJF

### 1 Introduction

Il y a 4 séances de TP en mat237. L'évaluation se fait pendant la dernière séance, typiquement avec un ou deux exercices tirés au sort du type d'un des TP ou d'un controle continu d'une année précédente, avec des calculs qui peuvent être plus compliqués. Pendant l'évaluation, les étudiants peuvent poser des questions comme dans un TP normal pendant la première partie de la séance, à la fin de la séance, l'enseignant regarde la session réalisée par le binôme (graphes, scripts) et pose éventuellement des questions, le binôme rend une copie rédigée en réponse aux questions mathématiques, comme pour un autre controle, mais au lieu de donner le détail des calculs à la main, on donne l'instruction utilisée sur le logiciel et directement le résultat. Au vu du déroulement de la séance et de la copie, une note sur 5 est attribuée pour intégration dans la note CC2, cette note peut être différent entre les deux étudiants d'un binôme déséquilibré.

Vous pouvez sauter le reste de l'introduction, parcourir rapidement le TP1 et passer au TP2 si vous avez suivi le TP facultatif de calcul formel en mat115.

Un logiciel de calcul formel permet de faire des manipulations algébriques sans avoir à effectuer d'approximation numérique, par exemple calculer la dérivée ou la primitive d'une fonction, résoudre certaines équations différentielles, etc. Il permet également de faire des calculs numériques, ainsi que des représentations graphiques, de la géométrie, .... Nous utiliserons Xcas qui est un logiciel libre. Pour lancer Xcas au DLST : allumez le PC et l'écran si nécessaire. Connectez-vous sur Windows, session E (choix par défaut) puis entrez votre nom\_d\_utilisateur\_ujf suivi de votre mot\_de\_passe puis cliquez sur l'icone Xcas du bureau.

Pour utiliser Xcas sur votre ordinateur personnel, vous pouvez soit ouvrir un navigateur compatible (Firefox de préférence) : www-fourier.ujf-grenoble.fr/~parisse/xcasfr.html soit l'installer en suivant les instructions ici : www-fourier.ujf-grenoble.fr/~parisse/install\_fr.html

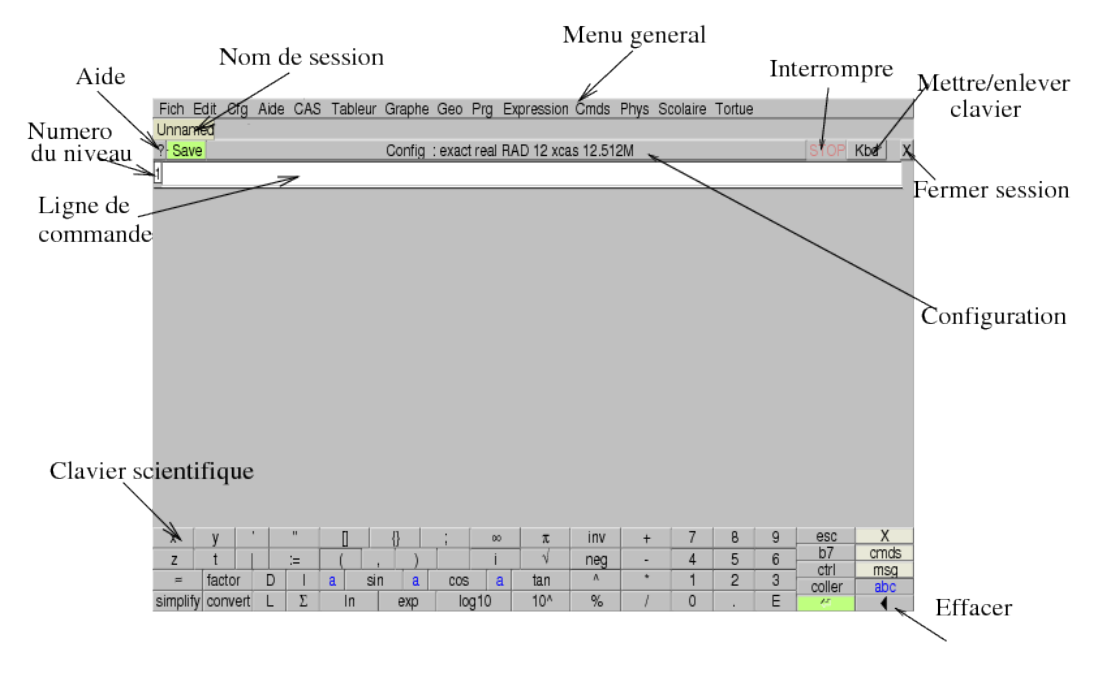

Lors de la première utilisation, choisissez Xcas lorsqu'on vous demande de choisir une syntaxe (sauf si vous connaissez le langage Maple). Vous pouvez ensuite cliquer sur Oui pour faire apparaitre le tutoriel dans le navigateur, ou le retrouver depuis le menu Aide, Debuter en calcul formel.

## 2 TP 1

Si le tutoriel n'est pas chargé dans le navigateur, vous pouvez l'ouvrir depuis le menu Aide, Debuter en calcul formel. Suivez les instructions données dans la section Pour commencer et la section Les objets du calcul formel. Ensuite vous pouvez continuer la lecture du tutoriel ou passer aux exercices du TP, en revenant au tutoriel ou en consultant le menu Outils, le menu Cmds, ou l'aide de Xcas pour trouver les bonnes commandes. Si vous devez ré-utiliser un résultat, donnez-lui un nom de variable (par exemple a:=...). Pour libérer une variable de son contenu, utiliser purge().

- 1. Écrire le polynôme  $(x+3)^7 \times (x-5)^6$  selon les puissances décroissantes de x.
- 2. Simplifier les expressions suivantes :

$$
\sqrt{3+2\sqrt{2}}, \quad \frac{1+\sqrt{2}}{1+2\sqrt{2}}, \quad e^{i\pi/6}, \quad 4\text{atan}(\frac{1}{5})-\text{atan}(\frac{1}{239})
$$

3. Factoriser :

$$
x^4 + x^3 - 2x^2 - 3x - 3
$$
,  $x^6 - 2x^3 + 1$ ,  $(-y+x)z^2 - xy^2 + x^2y$ 

4. Calculez les intégrales et simplifiez le résultat :

$$
\int \frac{1}{e^x - 1} dx, \quad \int \frac{1}{x \ln(x)} \ln(\ln(x)) dx, \quad \int e^{x^2} dx, \quad \int x \sin(x) e^x dx
$$

Vérifiez en dérivant les expressions obtenues.

5. Déterminer la valeur de :

$$
\int_{1}^{2} \frac{1}{(1+x^2)^3}, \quad \int_{1}^{2} \frac{1}{x^3+1} \, dx
$$

6. Calculer les sommes suivantes

$$
\sum_{k=1}^{N} k, \quad \sum_{k=1}^{N} k^2, \quad \sum_{k=1}^{\infty} \frac{1}{k^2}
$$

- 7. Développer  $sin(3x)$ , linéariser l'expression obtenue et vérifier qu'on retrouve l'expression initiale.
- 8. Écrire  $sin(t)$  et  $cos(t)$  en fonction de  $tan(t/2)$  puis faire l'opération inverse.

k

9. Calculer le développement de Taylor en  $x = 0$  à l'ordre 4 de :

$$
\ln(1+x+x^2)
$$
,  $\frac{\exp(\sin(x))-1}{x+x^2}$ ,  $\sqrt{1+e^x}$ ,  $\frac{\ln(1+x)}{\exp(x)-\sin(x)}$ 

Calculez le développement asymptotique en  $+\infty$  et en  $-\infty$  de

$$
f(x) = \sqrt{x^2 + x + 1}
$$

En déduire les asymptotes de f et la position de la courbe par rapport aux asymptotes.

10. Résoudre le système linéaire :

$$
\begin{cases}\n x & + y & + az = 1 \\
x & + ay & + z = 2 \\
ax & + y & + z = 3\n\end{cases}
$$

Discuter selon les valeurs de a.

11. Déterminer l'inverse de la matrice :

$$
A = \left( \begin{array}{rrrr} 1 & 1 & 1 & a \\ 1 & 1 & a & 1 \\ 1 & a & 1 & 1 \\ a & 1 & 1 & 1 \end{array} \right)
$$

#### 3 TP2 : courbes

Pour vous aider à saisir les commandes de tracé et géométrie, vous pouvez utiliser les assistants du menu Graphe, et les commandes du menu Geometrie de Xcas, ainsi que les commandes courbure, cercle\_osculateur, developpee sur les versions à jour de Xcas.

1. Représentation graphique : comparer les deux représentations paramétriques

$$
x(t) = \cos(t), y(t) = \sin(t)
$$
  $x(T) + iy(T) = \frac{1 + iT}{1 - iT}$ 

On pourra utiliser les options  $t=a$ ..b,tstep=valeur de plotparam pour affiner les graphes. Retrouver la deuxième représentation à partir de la première et du changement de variable  $T = \tan(t/2)$ . (commande halftan)

- 2. Étude/tracé d'une courbe paramétrique :
	- $x(t) = t + 1/t$ ,  $y(t) = t^2 + 2/t$ ,  $x(t) = 3t^2 2t^3$ ,  $y(t) = 5t^4 4t^5$  $x(t) = 2t^3$ ,  $y(t) = -4t^5$ ,  $x(t) = 3\cos(t)$ ,  $y(t) = 4\sin(t)$  $x(t) = 3\cosh(t), y(t) = 4\sinh(t), \qquad x(t) = \cos(3t), y(t) = \sin(t)$
- 3. Ëtude/tracé d'une courbe polaire (plotpolar):  $\rho(\theta) = e^{-\theta}$ ,  $\rho(\theta) = \sqrt{\cos(2\theta)}$ ,  $\rho(\theta) = 3/(2 + \cos(\theta))$
- 4. Faites l'un des exercices de la feuille 1 ou d'un CC en utilisant Xcas ou une calculatrice formelle pour faire les calculs.
- 5. Soit E la courbe d'équation cartésienne  $x^2 + y^2 + xy 4 = 0$ . Vérifiez que le point  $A(2,0)$  appartient  $\lambda E$ . Déterminez l'autre point d'intersection de E et de la droite passant par A de pente m. En déduire la nature et une représentation paramétrique de  $E$  en faisant varier  $m$ .

Indication, on pourra utiliser le menu Edit, Ajouter paramètre pour créer un paramètre symbolique de nom m avec une valeur ajustable à la souris pour le dessin,  $D:$  =droite (point (2,0), pente=m) pour génerer une droite de pente  $m, G:=\text{implicitplot}(eq)$  pour obtenir le graphe d'une équation cartésienne, L:=inter(D,G) pour déterminer la liste des points d'intersections de deux courbes et coordonnees pour avoir les coordonnées d'un point.

Cette méthode s'applique à toutes les coniques, c'est-à-dire les courbes dont l'équation cartésienne est de degré 2 (Xcas reconnait d'ailleurs automatiquement les coniques). Mais elle ne s'applique malheureusement pas en général, et l'étude et le tracé de courbes en implicite (ou ligne de niveau 0) est nettement plus compliquée (vous pouvez essayer avec des équations de degré plus grand que 2 ou non polynomiales, avec les instructions implicitplot, contourplot et densityplot).

6. Courbe paramétrique dépendant d'un paramètre : on considère la courbe  $C_m$  dépendant du réel m :

$$
x(t) = \frac{t+m}{t^2+1+m^2}, \quad y(t) = \frac{t^2}{t-m}
$$

Représenter la courbe pour quelques valeurs de  $m$  (on pourra utiliser dans un niveau de géométrie, le menu Edit, Ajouter un paramètre pour créer un curseur représentant  $m$ , puis plotparam). Déterminer les valeurs de  $m$  pour lesquelles la courbe admet un point singulier, représenter le graphe dans ce(s) cas et faire l'étude de la courbe.

- 7. Calculer la longueur d'un arc d'une des courbes précédentes (essayez de manière exacte et approchée). Déterminez le rayon de courbure du cercle tangent à l'une des courbes précédentes en un des points de la courbe et représentez le cercle osculateur correspondant (instruction cercle) sur le même graphe. La courbe admet-elle un sommet ? Calculer et représenter sa développée.
- 8. Intégrale curviligne : déterminez le centre de gravité d'une boucle de la courbe de Lissajoux

$$
x(t) = \cos(t), \quad y(t) = \sin(3t)
$$

- 9. Intégrale curviligne : déterminez l'aire et le centre de gravité du domaine du plan délimité par l'axe des  $x$ et la courbe  $r = \cos(2\theta), \theta \in [0, \pi/4]$
- 10. Soit E l'ellipse de foyers  $F(1,0)$  et  $F'(-1,0)$  et passant par le point  $A(2,0)$ .
- (a) Déterminer l'excentricité e de l'ellipse et son demi-grand axe  $a$ . Donner l'équation cartésienne de  $E$ puis une représentation paramétrique  $M(t)$  d'un point de E.
- (b) Déterminer la tangente T à l'ellipse au point  $M(t)$ . Donner un vecteur unitaire  $\overrightarrow{T}$  vecteur directeur de T.
- (c) Donner un vecteur unitaire  $\overrightarrow{N}$  orthogonal à  $\overrightarrow{T}$ . Déterminer les coordonnées de  $\overrightarrow{FM(t)}$  dans la base orthonormée  $\{\overrightarrow{T}, \overrightarrow{N}\}$  (on pourra utiliser le produit scalaire de  $\overrightarrow{FM(t)}$  avec  $\overrightarrow{T}$  et  $\overrightarrow{N}$ ).
- (d) On place une source lumineuse en  $F$  qui émet dans toutes les directions et on suppose que l'intérieur de l'ellipse E est un miroir. Déterminer le rayon réfléchi du rayon  $\overline{FM(t)}$  (symétrique du rayon  $\overline{FM(t)}$ ) par rapport à la tangente  $T$  en  $M(t)$  à l'ellipse).
- (e) Montrer que le rayon réfléchi passe par un point indépendant de  $t$  que l'on déterminera.
- 11. Compléments : voir dans l'aide de Xcas, menu Manuel Exercices les sections 14 et 15 consacrées aux courbes en paramétriques et polaires. Et la session astroide.xws du menu Exemples, geometrie.

# 4 TP3 : équations différentielles, systèmes.

- 1. Résolution exacte d'une équation avec desolve. Déterminer la solution générale de  $2tx + x 3t^2 = 0$ puis les solutions  $x_1$  et  $x_2$  passant respectivement par le point  $(t, x) = (1, 1), (1, 2)$ . Tracer sur un même graphe les courbes de  $x_1, x_2$  et le champ des tangentes, pour  $t = 1..5$  et  $x = 0..14$ .
- 2. Déterminer les solutions de  $\dot{x} = t^3x$ , tracez quelques courbes représentatives de solutions dans l'intervalle [-1, 1]. Faire de même pour  $t^3 \dot{x} = x$ . Qu'observe-t-on en  $t = 0$ ? Expliquer en appliquant le théorème de Cauchy-Lipschitz.
- 3. Résolution approchée : champ des tangentes et odeplot.

Que se passe-t-il si on essaie de résoudre exactement l'équation  $\dot{x} = \sin(tx)$ ? Il n'y a en général pas de solution explicite à une équation différentielle. Comme pour l'intégration, il existe des méthode pour trouver la valeur approchée d'une solution, dont la plus simple utilise plotfield. Tracez quelques solutions approchées avec plotode sur la même figure que plotfield (indication : ouvrir une figure 2d depuis le menu Geo, puis choisir dans ce menu Geo, champ des tangentes).

- 4. Équation autonome, point d'équilibre, comportement près d'un point d'équilibre. On reprend l'équation logistique  $y' = f(y) = y(1 - y)$ . Déterminer la solution exacte avec desolve, les points d'équilibre (les solutions de  $f(y) = 0$ ) puis pour des conditions initiales  $y(0)$  proches de chaque point d'équilibre, tracez les solutions de l'équation. Comparez le comportement de la solution à celui de l'équation linéarisée  $y' = f'(0)y$  et  $(y - 1)' = f'(1)(y - 1)$  en les points d'équilibre.
- 5. Équation du second ordre  $x'' + ax' + 4x = cos(2t)$ . Déterminer la solution générale de l'équation pour  $a \in ]0, 4[$ , les solutions sont-elles bornées lorsque  $t \to +\infty$ ? Observez la valeur du maximum de la solution telle que  $x(0) = 0, x'(0) = 1$  lorsque a tend vers 0. Comparer avec la solution de l'équation pour  $a = 0$ ayant ces conditions initiales.
- 6. Pour résoudre des systèmes linéaires homogènes à coefficients constants  $\dot{Y} = AY$  avec Xcas, on peut utiliser l'exponentielle de matrice, en effet  $\exp(A*t)*Y(0)$  est la solution du système au temps t.

Exemple du cours :  $A = \begin{pmatrix} 0 & 1 \\ -5 & 6 \end{pmatrix}$  Déterminez la solution vérifiant  $Y(0) = [1,0]$  et  $Y(0) = [0,1]$ . Observez que les coefficients des exponentielles sont les valeurs propres de  $A$  (eigenvalues). On peut

tracer un faisceau de solutions par exemple avec la commande

seq(seq(plotparam(exp(A\*t)\*[a/5,b/5],t=-1..1),a,-3,3),b,-3,3)

Faire de même pour des matrices dont les deux valeurs propres sont négatives, une avec une valeur positive et une valeur négative, puis dont le discriminant est négatif (valeurs propres complexes conjuguées), par exemple :

$$
A = \begin{pmatrix} -3 & 1 \\ 2 & -2 \end{pmatrix}, A = \begin{pmatrix} 0 & 1 \\ 2 & 0 \end{pmatrix}, A = \begin{pmatrix} 0 & -1 \\ 1 & 0 \end{pmatrix}, A = \begin{pmatrix} -1 & -1 \\ 1 & -1 \end{pmatrix}, A = \begin{pmatrix} 1 & -1 \\ 1 & 1 \end{pmatrix}
$$